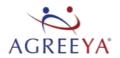

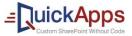

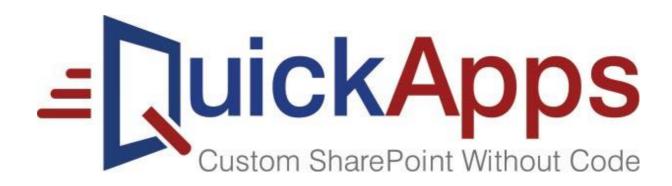

QuickApps for SharePoint<sup>®</sup> 6.8 Release Notes

#### © 2018 AgreeYa ALL RIGHTS RESERVED.

This guide contains proprietary information protected by copyright. The software described in this guide is furnished under a software license or nondisclosure agreement. This software may be used or copied only in accordance with the terms of the applicable agreement. No part of this guide may be reproduced or transmitted in any form or by any means, electronic or mechanical, including photocopying and recording for any purpose other than the purchaser's personal use without the written permission of AgreeYa

The information in this document is provided in connection with AgreeYa products. No license, express or implied, by estoppel or otherwise, to any intellectual property right is granted by this document or in connection with the sale of AgreeYa products. EXCEPT AS SET FORTH IN THE TERMS AND CONDITIONS AS SPECIFIED IN THE LICENSE AGREEMENT FOR THIS PRODUCT, AGREEYA ASSUMES NO LIABILITY WHATSOEVER AND DISCLAIMS ANY EXPRESS, IMPLIED OR STATUTORY WARRANTY RELATING TO ITS PRODUCTS INCLUDING, BUT NOT LIMITED TO, THE IMPLIED WARRANTY OF MERCHANTABILITY, FITNESS FOR A PARTICULAR PURPOSE, OR NON-INFRINGEMENT. IN NO EVENT SHALL AGREEYA BE LIABLE FOR ANY DIRECT, INDIRECT, CONSEQUENTIAL, PUNITIVE, SPECIAL OR INCIDENTAL DAMAGES (INCLUDING, WITHOUT LIMITATION, DAMAGES FOR LOSS OF PROFITS, BUSINESS INTERRUPTION OR LOSS OF INFORMATION) ARISING OUT OF THE USE OR INABILITY TO USE THIS DOCUMENT, EVEN IF AGREEYA HAS BEEN ADVISED OF THE POSSIBILITY OF SUCH DAMAGES. AgreeYa makes no representations or warranties with respect to the accuracy or completeness of the contents of this document and reserves the right to make changes to specifications and product descriptions at any time without notice. AgreeYa does not make any commitment to update the information contained in this document.

If you have any questions regarding your potential use of this material, contact: AgreeYa Solutions, Inc.

605 Coolidge Dr.

Folsom, CA 95630

USA

Refer to our web site (www.agreeya.com.) for regional and international office information.

#### Trademarks

AgreeYa, the AgreeYa logo are trademarks of AgreeYa Solutions, Inc. and/or its affiliates. Microsoft, Internet Explorer, SharePoint, Windows, Windows Server, SQL Server are either registered trademarks or trademarks of Microsoft Corporation in the United States and/or other countries. Salesforce and Salesforce.com are trademarks of Salesforce.com. K2, K2BlackPearl are registered trademarks of Sourcecode Technology Holdings Inc. in the United States and/or other countries. Domino is a registered trademark of International Business Machines Corporation. Telerik is a registered trademark of Telerik AD in the United States and either a registered trademark or Trademark of Telerik AD in other countries. Oracle and Java are registered trademarks of Oracle and/or its affiliates. Nintex and its product logos are registered trademarks owned by Nintex USA LLC and Nintex Pty Ltd. SAP is the trademark(s) or registered trademark of Google Inc. Netscape Navigator is a registered trademark of AOL Inc. Other trademarks and trade names may be used in this document to refer to either the entities claiming the marks and names or their products. AgreeYa disclaims any proprietary interest in the marks and names of others.

#### Legend

CAUTION: A CAUTION icon indicates potential damage to hardware or loss of data if instructions are not followed.

MARNING: A WARNING icon indicates a potential for property damage, personal injury, or death.

MPORTANT NOTE, NOTE, TIP, MOBILE, or VIDEO: An information icon indicates supporting information.

QuickApps for SharePoint Release Notes Updated - June 2017 Software Version - 6.8

## **Release Notes**

#### June 2017

These release notes provide information about the QuickApps for SharePoint release.

- About QuickApps for SharePoint 6.8
- New features
- Upgrades
- Resolved issues
- Known issues
- · System requirements
- Product Licensing
- Getting started with QuickApps for SharePoint 6.8
- Globalization
- · About AgreeYa

# About QuickApps for SharePoint 6.8

QuickApps for SharePoint enables you to build applications that can be easily supported, maintained, and upgraded to ensure their long-term impact and return on investment. Because QuickApps for SharePoint automates simple or mundane tasks, you can free up SharePoint development resources and satisfy business requirements without costly custom coding.

This product allows you to:

- accelerate SharePoint application development using ready-made templates to deliver project management, CRM, and help desk applications that are easily supported, maintained, and extended
- build applications that you can easily support and maintain
- extend applications beyond native capabilities and exceed user expectations with the use of tabular forms to save screen space, parent-child relationships to ensure reliable data entry, and hide/show-when logic to govern what data users can see
- deliver sophisticated applications that are easily upgraded when new versions of SharePoint are released
- bring data together from all of your enterprise application systems, such as SAP<sup>®</sup>, Oracle<sup>®</sup>, Domino<sup>®</sup>, or Boomi™ without manually copying the data into SharePoint
- CAUTION: While Boomi does work on earlier versions of QuickApps for SharePoint, it has not been tested on this version. We recommend you try integrating Boomi and QuickApps on a test environment first.

## **New features**

New features in QuickApps for SharePoint 6.8:

- qListView now allows the user to filter information displayed in the list view using column header.
- Basic settings of qListView, qCalendarView, qChartView, and qListForm can now be configured using ezWizard
- QuickApps for SharePoint licenses can now be applied using the Configuration Editor tool.

# **Upgrades**

- In qChartView and qSIChartView, two chart types, MultiSeriesStackedColumn2D and MultiSeriesStackedColumn2DDualYAxis are deprecated because of third-party upgrades.
- · Two new themes, Material and Bootstrap have been added because of third-party

upgrades. See also:

· Resolved issues

## **Resolved** issues

The following is a list of issues addressed in this release.

Table 1. Resolved issues

| Resolved Issue                                                                                                    | Component              | Issue ID |
|----------------------------------------------------------------------------------------------------|------------------------|----------|
| qListForm is not able to populate the value in lookup field for the item which exists in a folder that belong to a list configured in qListForm. Also, the page crashes while editing an item when a lookup field accepts multiple values. (SR#1351) | ListForm               | 24005    |
| Form component behavior - "required when" is not working for attachment field in qListForm. (SR#1060)                                                                                                    | ListForm               | 23353    |
| qCalendarView is not working with Outlook. (SR#4694)                                                                                                    | CalendarView           | 24553    |
| "Is not null condition" is not working on qListForm. (SR#5040)                                                                                                    | ListForm               | 24621    |
| In qSIListView "Group sort direction" Desc does not work. (SR#5405)                                                                                                    | SIListView             | 25210    |
| Backup file whose size is more than 4 kb gives an invalid file format error during restoration in the QuickApps installer. (SR#5339)                                                                                                    | QuickApps<br>Installer | 25319    |
| AJAX in Multi-Selector does not work properly.                                                                                                    | MultiSelector          | 25393    |
| qListForm: "Go Back URL" does not work with http parameter. (PBI 433383)                                                                                                    | ListForm               | 26069    |
| In qListFormthere is an invalid date autofill issue when Form component behavior and custom action are used in SharePoint 2010.                                                                                                    | ListForm               | 24424    |
| Duplicate entries are displayed on the child list item when more than one parent list is configured with the same child list.                                                                                                    | ListView               | 24261    |

# **Known issues**

The following is a list of issues, including those attributed to third-party products, known to exist at the time of release.

Table 2. QuickApps for SharePoint 2010, 2013 and 2016 known issues

| Known issue                                                                                                    | Issue ID |
|----------------------------------------------------------------------------------------------------|----------|
| Some layout issues can occur when toggling the Rich Text Editor between full screen mode and normal view. The Rich Text Editor may not return to its original size after turning off full screen mode. The issues vary depending on the browser and the SharePoint version you are using.                                                                                         | 254172   |
| Workaround: Google Chrome™ exhibits the fewest issues.                                                                                                    |          |
| If you are using Internet Explorer 11, some features may not appear when running QuickApps. Workaround: If you are using SharePoint 2010, install SharePoint 2010 Service Pack 2. If you are using SharePoint 2013, install SharePoint 2013 Service Pack 1.                                                                                                    | 343754   |
| A Javascript error is triggered after checking out a file from a doc library if Office 2003 is nstalled on the client. To work with document check in/out operation for SharePoint, a compatible Office client is required. Office 2003 does not work while Office 2007 and Office 2010 do. Office 2003 client is not supported when working with document library in SharePoint. | 187074   |
| If the width of the drop-down control is greater than 1000 pixels, the arrow down image is separated from the values.                                                                                                    | 263076   |
| Workaround: Set the width value to less than 1000 pixels.                                                                                                    |          |
| Drop Down Field Validation does not work for IsNotNull.                                                                                                    | 220471   |
| Recurrence Data has no Data Column or Data Relation.                                                                                                    | 231398   |
| If SharePoint passes an HttpParam that contains a space in the name, this causes the CAML filter that consumes the param not to be applied correctly.                                                                                                    | 218068   |
| If a web app is displayed on a Wiki page and opened in a dialog box, an error shows.                                                                                                    | 264219   |
| Workaround: Use a Web app page instead of a Wiki page.                                                                                                    |          |
| Web app performance can slow down if you are running a large number of sites in a web application.                                                                                                    | 138695   |
| In qListView, you cannot disable sorting column headers for multi-value fields even though you cannot sort these types of fields.                                                                                                    | 333828   |
| The "Do Not Render as Hyperlink" attribute in qListView supports hyperlink and picture fields.                                                                                                    | 296473   |
| The DateTime field is blanked out when using the Replace panel in qListView and setting the new value to a string.                                                                                                    | 294091   |
| In qListView, a field configured as a hyperlink does not appear as a link until the mouse hovers over it.                                                                                                    | 173649   |
| Workaround: Change the Grid Appearance Skin Name "Default" to another skin name, such as "Windows7".                                                                                                    |          |
| If you set a color appearance for a row in the Grid Appearance tab and have the Multi Line text field set as a display field, part of the item displays in the original color and in the color customized for that row.                                                                                                    | 201550   |
| When the selected item in qSelector is changed, qListView obtains a new filter from qSelector via the Session variable. If the Page Mode of the qListView is "NextPrev" during this change, the page index of the qListView may be wrong.                                                                                                    | 446227   |
| qListView on non-English SharePoint installations show Yes/No field in English instead of local language.                                                                                                    | 199129   |
| Target Audience disappears when the order of Display Fields is changed in qListView.                                                                                                    | 198615   |
| If you are using a Dutch language pack, errors can occur if you are creating a new item in qListView and qListForm.                                                                                                    | 203926   |
| If you add "Search fields" that include a managed metadata column, the page throws an access denied message. This occurs for users with Visitor access only.                                                                                                    | 226188   |

Table 2. QuickApps for SharePoint 2010, 2013 and 2016 known issues

| Known issue                                                                                                    | Issue ID |
|----------------------------------------------------------------------------------------------------|----------|
| Selecting all items does not select the items in collapsed groups.                                                                                                    | 227443   |
| In qListView, if you filter by "first name, last name", the name can appear as two entities when the page is refreshed.                                                                                                    | 232546   |
| Taxonomy-required fields crash qListView when no value is provided in the Searched fields.                                                                                                    |          |
| When configuring qListView with more than one list, column values will not display if the internal names of the columns are not identical in each list.                                                                                                    |          |
| If you open a wiki or site page in a dialog using LinkTo, View/Edit properties context menu actions, or a GoToURL custom action, the following error message appears: "The Ribbon Tab with id: "Ribbon.Read" has not been made available for this page or does not exist. Use Ribbon.MakeTabAvailable()."                                                                                                    |          |
| In qSIListView, the format {0:d} does not work on numbers in aggregate functions inside a grouping.                                                                                                    | 262625   |
| If too many Web apps are added to a page, some CSS styles can be missed. This is a limitation with Internet Explorer as it allows only 31 CSS style sheets per page. If your page exceeds 31 CSS style sheets, some CSS styles may not render correctly or be missed. For more information, see <a href="http://blogs.telerik.com/aspnetmvcteam/posts/10-05-03/internet-explorer-css-limits.aspx">http://blogs.telerik.com/aspnetmvcteam/posts/10-05-03/internet-explorer-css-limits.aspx</a> .                                                      | 220500   |
| A Javascript error occurs on the page when qChartView is placed in qDynamicLayout. This occurs when using Internet Explorer 8 with Flash enabled.                                                                                                    | 244488   |
| Workaround: Disable Flash in the Add-Ons dialog or upgrade to a newer version of Internet Explorer.                                                                                                    |          |
| If you have another Third Party web app that uses a different version of Telerik control on the same page, Agreeya's web apps may not work correctly. For example, qSelector may not work if there is another web app that uses a different version of RadComboBox than the one qSelector uses.                                                                                                    | 242612   |
| For collapsible sections in Rich Text Editor, you must click Undo twice.                                                                                                    | 191922   |
| In qListForm, a collapsible section loses its section properties after it is pasted in the Rich Text Editor.                                                                                                    | 190861   |
| Workaround: Switch to HTML view, then return to Design View.                                                                                                    |          |
| For qListForm and qSIListForm that uses Rich Text Editor in a dialog, the form may jump and shake momentarily.                                                                                                    |          |
| Workaround: Adjust the width of the Rich Text Editor field so the horizontal button is not needed.                                                                                                    |          |
| You cannot connect the web apps in the list forms (NewForm.aspx, EditForm.aspx, DispForm.aspx, or Upload.aspx). SharePoint will inform you that the maximum number of connections has been exceeded. This is true for any web apps (not just QuickApps for SharePoint - Web apps Library). This issue has been reported to Microsoft. No workaround has been provided. You can connect qListForm to a regular page. Set the URL of the new form, display form, or edit form in the Viewed Lists property of qListView to point to this regular page. | 243496   |
| When using qListForm or qSIListForm, and want to select Consume value from a session as a Field type, leave Consume Session Daily Format blank, unless it is in simple text. Do this if you select New List Type as Form Type.                                                                                                    | 215163   |
| Messages from DAO Provider still display if "Display Message from DAO Provider" is disabled.                                                                                                    | 201763   |
| If you add new reoccurring event to the calendar in qListForm, the daylight savings time may not be considered.                                                                                                    | 239603   |
| When editing the Complex Category fields in qListForm on a Spanish site, errors can occur.                                                                                                    | 241799   |
| Error displays when qListForm is configured to display the first record from a document library in a non-English environment.                                                                                                    | 201361   |
| When qListForm is configured to display documents from a document library, an error can occur when you open the document.                                                                                                    | 241990   |

Table 2. QuickApps for SharePoint 2010, 2013 and 2016 known issues

| Known issue                                                                                                    | Issue ID |
|----------------------------------------------------------------------------------------------------|----------|
| If you enable the option for users to "Connect to Outlook" the system does not list the address of the calendar correctly when you click Open in Browser.                                                                                                    | 204854   |
| Indenting or adding a numbered/bulleted list to a section might break an existing collapsible section.                                                                                                    |          |
| If you configure qChartView with two lists with the same lookup field, the following error message can appear: "Invalid field name". If you configure qChartView with two lists with the same lookup field, one in a local site and another in another site, the following error message can appear: "The looked up list for the lookup field does not exist." |          |
| If a qChartView web app is configured in qDynamicView and Flash is not installed on a client computer, a Javascript error occurs.                                                                                                    | 251646   |
| Workaround: Install Microsoft patch KB2416400.                                                                                                    |          |
| When migrating from SharePoint 2010 to SharePoint 2013 using a content database migration, some web apps throw an error when ezEdit opens from the Ribbon.                                                                                                    |          |
| Workaround: Open ezEdit from the web app drop-down. Save the web app properties. ezEdit can then open from the Ribbon and drop-down.                                                                                                    |          |
| When exporting data from a Web app to .xlsx format, if the data contains rich text, the rich text will show unformatted HTML code as plain text in Excel. The data containing rich text will not render properly.                                                                                                    | 309593   |
| Workaround: Export the data using Excel 97 - 2003.                                                                                                    |          |
| n qCalendarView, the field "End Time" from the out-of-box List form does not increase by one day when you click the last time to add a new event.                                                                                                    | 329557   |
| Telerik error occurs on WebParts that use RadControls. This occurs only when using Internet Explorer 9 on Window 2008 Server R2.                                                                                                    | 332307   |
| When dragging the Save button into the Advanced Mode text box, some Javascript will be pasted. This occurs in qListView running on Internet Explorer 10 only.                                                                                                    | 333438   |
| In qListForm, if the Complex Category Index List Name is blank, an error appears after you change the display language of the site.                                                                                                    | 354765   |
| If you change the language of the SharePoint page, the values in the fields in Connection Configuration dialog box will display in the default language of the site. For example, if you change the language from English to Chinese, the values in the fields in Connection Configuration dialog box will still display in English.                           | 354791   |
| Complete data in the Filter column displays even if another column is filtered.                                                                                                    | 26290    |
| Unable to filter the column of a secondary list whose external name is the same but internal name is different from the column of primary list when multiple lists are configured.                                                                                                    | 27368    |
| Text search will work on Boolean values such as 0 or 1 for Yes/No and Attachments fields.                                                                                                    | 26298    |
| Number with percentage field is unable to search for data when text search is used. User needs to search for the value by dividing it with 100.                                                                                                    | 27358    |
| Filter control remains on screen even after the user has clicked on the Filter button.                                                                                                    | 26284    |
| Unable to apply filter for the values, which contain more than 3 digits after the decimal for Currency type field when filtering is applied using the "Equal to" filter operator.                                                                                                    | 27487    |
| Unable to show empty value check box state as checked in filter checklist, when filter is applied on empty values.                                                                                                    | 27490    |

# System requirements

Before installing QuickApps for SharePoint 6.8, ensure that your system meets the following minimum hardware and software requirements.

Before installing QuickApps for SharePoint, ensure your system meets the following minimum requirements:

- · Software and hardware requirements for QuickApps for SharePoint are the same as those for SharePoint.
- For a complete list of SharePoint 2010 requirements, go to http://technet.microsoft.com/en-us/library/cc262485(v=office.14).aspx.
- For a complete list of SharePoint 2013 requirements, go to http://technet.microsoft.com/en-us/library/cc262485.aspx.
- For a complete list of SharePoint 2016 requirements, go to http://technet.microsoft.com/en-us/library/cc262485(v=office.16).aspx.
- QuickApps for SharePoint requires administrator rights on the SharePoint server during installation. Ensure that you log in as a domain user that has permissions to write to the SharePoint configuration and content databases in the SQL Server. <sup>®</sup>
- NOTE: Although administrative tasks on SharePoint sites are optimized for Internet Explorer<sup>®</sup> 8 or later, Microsoft SharePoint Server also provides rendering support for other browsers that are commonly used. To ensure that you have complete access to all the functionality, we recommend that you use Internet Explorer 8 or later for administrative tasks.

NOTE: When using My First App, some styles may not be supported in Internet Explorer 7.

# **Product Licensing**

You can import multiple license files or single license file to a farm and apply licenses to your servers within that farm.

NOTE: If no license is provided, you will automatically have a 30-day trial license. QuickApps for SharePoint will work for 30 days from the installation date as a fully bundled package. After 30 days, QuickApps for SharePoint will display a "License Expired" message on the SharePoint Central Administration Page under the Manage QuickApps License Section.

When removing a license, you can either revoke the license from a server and reapply it later, or remove the license file from the farm.

#### To import a valid license file

1 If you are using SharePoint 2010, from the SharePoint 2010 Central Administration page, go to General Application Settings | QuickApps for SharePoint | Manage QuickApps License.

OR

If you are using SharePoint 2013, open the SharePoint 2013 Central Administration page, go to General Application Settings | QuickApps for SharePoint | Manage QuickApps License.

OR

If you are using SharePoint 2016, open the SharePoint 2016 Central Administration page, go to General Application Settings | QuickApps for SharePoint | Manage QuickApps License.

The License page opens and contains two tabs:

- the License View tab which allows you to import a multi-license file or a single license file to a farm, and then select which servers are licensed with the license file
- Server View tab which allows you to view the licenses applied to a server. You can remove or revoke licenses from either tab.
- 2 Search for and select a license file (\*.dlv), then click Import.
- 3 Select the license file from the drop-down list.

- 4 Select which servers you want to license or select the **Servers available to be licensed** check box to select all servers listed. Click **Apply licenses**.
  - You can see the total number of licenses within the selected license file and the number of servers that have a license (from the selected license file) applied.
- 5 Perform an iisreset on every server you are licensing.

**NOTE:** If you are licensing a server using the Configuration Editor then there is no need to perform an iisreset as the iisreset will occur automatically.

# Getting started with QuickApps for SharePoint 6.8

### Installation instructions

Install QuickApps for SharePoint on one web front end server. Do not install the product on more than one server in the farm. If you want to run the Configuration Editor on multiple servers, you must manually copy and paste the ConfigurationEditor.exe and its related files from the server on which it was installed to your other servers.

The installer adds the QuickApps for SharePoint solution package file to the SharePoint store.

In some Operating Systems, the User Account Control (UAC) prevents the downloading of the install package. If this is the case, run Setup.exe instead of launching the .MSI directly. In the case that the Setup.exe does not work, run Setup.msi instead.

For more information on installation, see the QuickApps for SharePoint Quick Start Guide.

#### To install QuickApps for SharePoint

- 1 Double-click QuickApps for SharePoint.exe file, and extract the files. *The Autorun opens*.
- 2 Select the Install button next to the version of QuickApps for SharePoint you are installing.
- 3 Click Next.
- 4 Read and accept the license agreement. Click Next.
- 5 Select a destination folder to install QuickApps, and click Next.
- 6 Click Install.
- 7 If you do not have a valid license, upload one. For more information, see Product Licensing on page 8. Select Next.
- 8 Select an option:
  - Restore the status of the QuickApps for SharePoint Web apps Library Feature in your farm. Choose this option if you are upgrading this product from a previous version and have backed up and saved your feature status when you uninstalled the previous version.
  - I do NOT want to deploy the solution package. I will use SharePoint Central Administration to do so later. Choose this option if you want to schedule the deployment for a specific time or you want to choose a subset of servers on which to install. If you choose this option, you must use SharePoint Central Administration to deploy the solution package. See the Quick Start Guide for more information.
  - Install on every Virtual Server on the local server or server farm.
  - Install ONLY to the specified URL of the virtual server on the local server or server farm. If you select this option, you must add a SharePoint Web Application.
- 9 Click Next.

The deployment will take a while. The solution package that is used by the installer contains all the files that will be deployed in the SharePoint 14 (for SharePoint 2010), 15 (for SharePoint 2013) or 16 (for SharePoint 2016) hive folder. These files will be transmitted from the configuration database to your server over the wire.

- 10 Click Next.
- 11 Optionally, you can click Launch Configuration Editor button. You can configure your system now or after installation is complete. See the Quick Start Guide for instructions.
- 12 Click Next.
- 13 Check to perform an IIS reset, and click Next.
- 14 Click Finish, then click Close.

All QuickApps for SharePoint site collection features and site features are activated.

## **Additional resources**

Additional information is available from the following:

- Online product documentation
- SharePoint community

## Globalization

This section contains information about installing and operating this product in non-English configurations, such as those needed by customers outside of North America. This section does not replace the materials about supported platforms and configurations found elsewhere in the product documentation.

This release is Unicode-enabled and supports any character set. In this release, all product components should be configured to use the same or compatible character encodings and should be installed to use the same locale and regional options. This release is targeted to support operations in the following regions: North America, Western Europe and Latin America, Central and Eastern Europe, Far-East Asia, Japan.

# About AgreeYa

AgreeYa Solutions is a global provider of software, solutions, and services focused on deploying business-driven, technology-enabled solutions that create next-generation competitive advantages for customers. Headquartered in Folsom, California, AgreeYa is a growing and dynamic organization with 15 offices in 8 countries employing more than 1,300 professionals. Over the last 15 years, AgreeYa has worked with 200+companies ranging from Fortune 100 firms to small and large businesses, delivering solutions for variety of industries including telecommunications, BFSI, healthcare, high-tech, manufacturing, utility and government. AgreeYa's software portfolio includes SocialXtend (intranet and enterprise social collaboration), VDIXtend (Desktop-on-Cloud), Onvelop (enterprise mobility productivity suite), Edvelop (single window collaboration and communication solution for 21st century learning) and Cogent (comprehensive end-to-end case management solution for collections agencies and law firms). As part of its solutions and services offerings, AgreeYa provides intranet and enterprise collaboration on SharePoint, cloud and infrastructure, enterprise mobility, product engineering, application development and management, independent software testing, and staffing (IT and risk/compliance) solutions. For more information visit <a href="https://www.agreeya.com">www.agreeya.com</a>.

## Contacting AgreeYa

Technical support:

Online support

Product questions and sales:

1-800-AGREEYA

Email:

quickapps@agreeya.com

## **Technical support resources**

Technical support is available to customers who have purchased AgreeYa software with a valid maintenance contract and to customers who have trial versions. To access the Support Portal, go to <a href="http://quickapps.agreeya.com/support">http://quickapps.agreeya.com/support</a>.

The Support Portal provides self-help tools you can use to solve problems quickly and independently, 24 hours a day, 365 days a year. In addition, the portal provides direct access to product support engineers through an online Service Request system.

The site enables you to:

- Create, update, and manage Service Requests (cases)
- View Knowledge Base articles
- · Obtain product notifications
- Download software. For trial software, go to Trial Downloads.
- · View how-to videos
- Engage in community discussions
- Chat with a support engineer

# Third-party contributions

This product contains the third-party components listed below. For third-party license information, go to <a href="http://quickapps.agreeya.com/support">http://quickapps.agreeya.com/support</a>

#### Table 3. List of third-party contributions

| Component                        | License or acknowledgement                                                                               |
|----------------------------------|----------------------------------------------------------------------------------------------------|
| async.js n/a                     | Copyright 2010 Caolan McMahon                                                                            |
| DevArt dotConnect for Oracle 7.6 | DevArt dotConnect for Oracle 7.6                                                                         |
|                                  | Exclusively licensed for QuickApps for SharePoint, this component may not be used for any other purpose. |
| JQuery 1.8.2                     | MIT                                                                                                    |
| spin.js 1.3.2                    | MIT                                                                                                    |